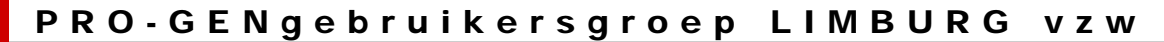

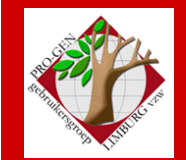

22 januari 2009

Jaargang 16, nr. 1

# Nieuwsbrief

#### **In dit nummer**

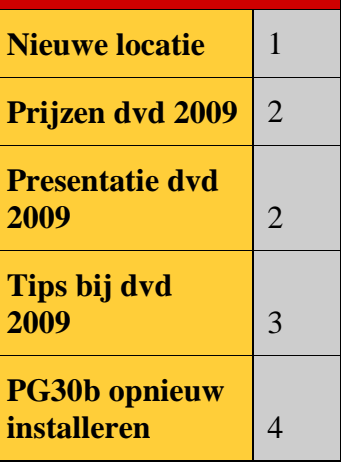

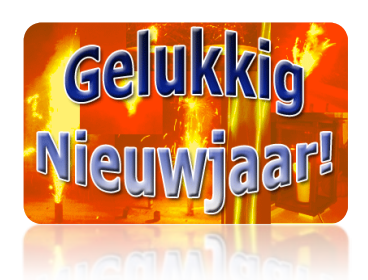

**Wij wensen iedereen een voorspoedig 2009 en een goede gezondheid.**

**Vorige vergadering: 27 november 2008 53 aanwezigen**

#### **Volgende vergadering:**

**Donderdag 26 maart 2009 om 19.30 u Dieplaan 2 3600 Genk [STADHUIS](http://www.pro-gen.be/reisweg.htm) Genk**

# **Eerste samenkomst op nieuwe locatie**

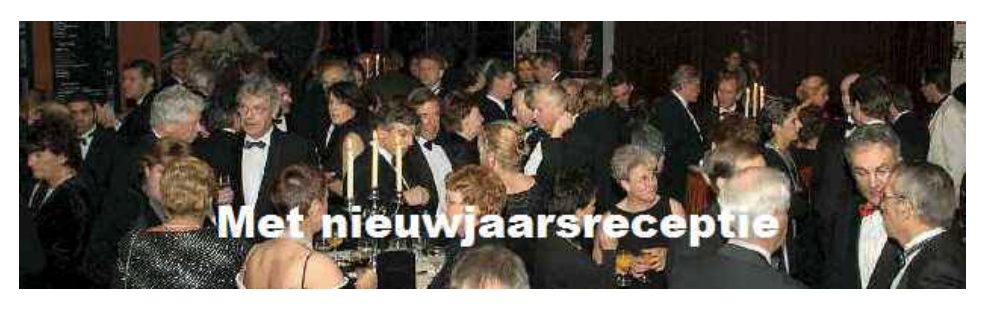

## **STADHUIS van GENK, ZAAL 4.**

Vlakbij is er ruime parking (zie plannetje).

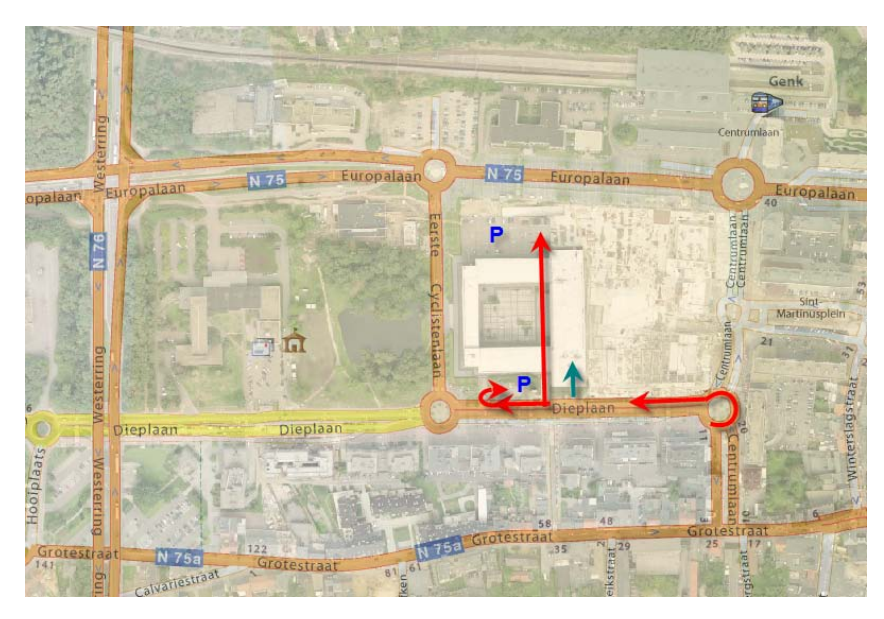

De vergaderingen voor 2009 zijn als volgt gepland:

- Donderdag 22 januari 2009
- Donderdag 26 maart 2009
- Donderdag 28 mei 2009
- Donderdag 24 september 2009
- Donderdag 26 november 2009

Telkens van 19u30 tot 22u00.

Genk, donderdag 22 januari 2009

## **Prijzen dvd 2009**

#### • **Ik ben lid PRO-GENgebruikersgroep LIMBURG vzw**

- o deed bijdrage aan dvd 2009
- $\blacksquare$  = 1 dvd gratis af te halen op de vergadering te Genk
- $\blacksquare$  = alle extra dvd's, 12,50 EUR af te halen op de vergadering te Genk
- o zonder bijdrage aan dvd 2009
- $= 1$  dvd tegen 10,00 EUR af te halen op de vergadering te Genk
- $=$  alle extra dvd's, 12,50 EUR, af te halen op de vergadering te Genk

#### • **Ik ben geen lid PRO-GENgebruikersgroep LIMBURG vzw**

o deed bijdrage aan dvd 2009

- = 1 dvd tegen 12,50 EUR, af te halen op de vergadering te Genk of 15,00 EUR per post (binnenland)
- = alle extra dvd's, 20,00 EUR per post (binnenland)
- Extra verzendingskosten buitenland

o zonder bijdrage aan dvd 2009

- $= 20,00$  EUR per post (binnenland)
- **Extra verzendingskosten buitenland**
- o zonder bijdrage aan dvd 2009 maar kocht dvd 2008
- $= 1$  dvd tegen 15,00 EUR per post
- $\blacksquare$  = alle extra dvd's, 20,00 EUR per post (binnenland)
- Extra verzendingskosten buitenland

# **Presentatie dvd Genealogie uit Limburg – 2009**

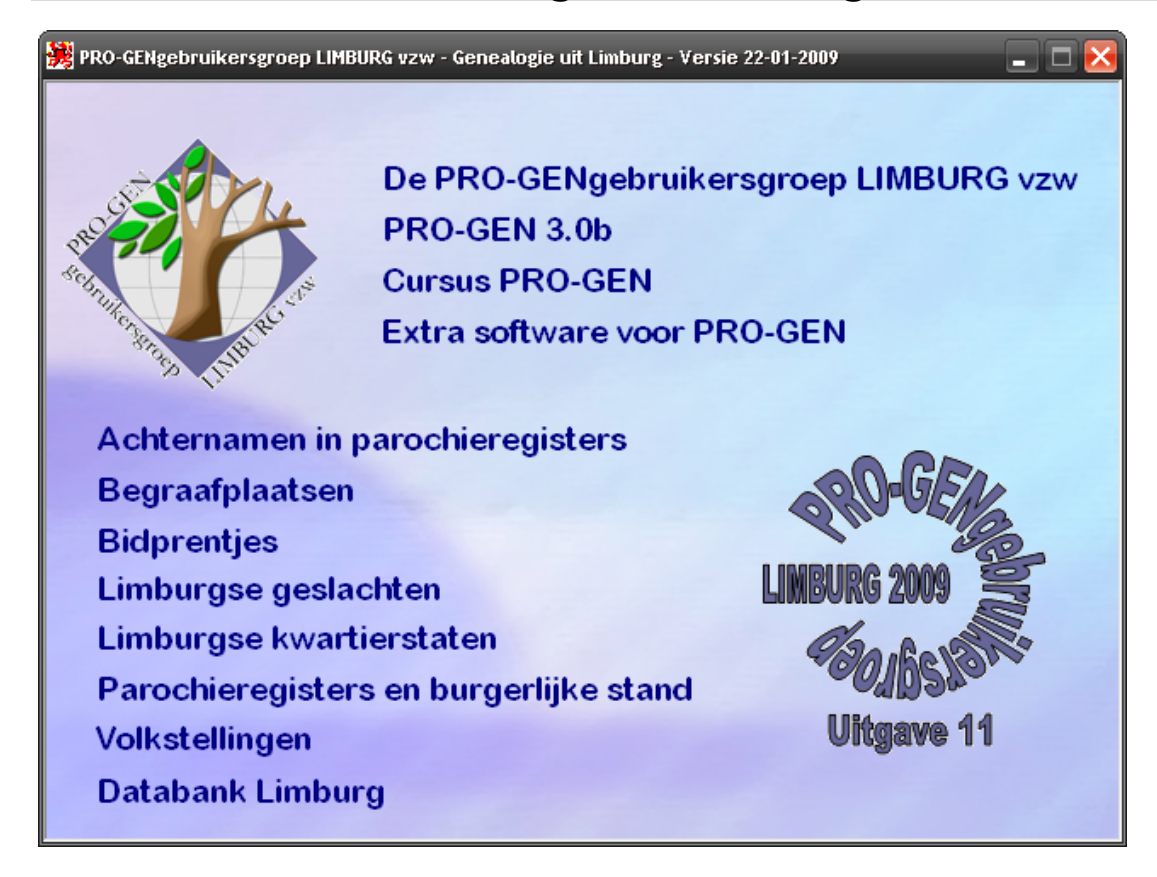

- **Cursus PRO-GEN.**
- 44 extra programma's voor PG3.0b.
- 150 000 achternamen uit 131 Limburgse klappers.
- 9 begraafplaatsen; +2 nieuwe begraafplaatsen.
- 696 000 bidprentjes en doodsbrieven. Dat zijn +80.000 bidprentjes.
- 121 Limburgse geslachten; +1 nieuw en +8 update
- 234 Limburgse kwartierstaten; +13 nieuwe en +3275 personen
- PR en/of BS: 1.006.814 personen in 324.382 gezinnen. Dat zijn 19 nieuwe gemeenten en 15 geüpdatete gemeenten, +105.000 personen en +37.000 gezinnen.
- 44 volkstellingen; +2 nieuwe volkstellingen.
- Databank Limburg.1.133.201personen. Volledig gezuiverd van privacygevoelige personen.

# **Tips bij gebruik van onze dvd 2009**

## *Qwerty in plaats van Azerty*

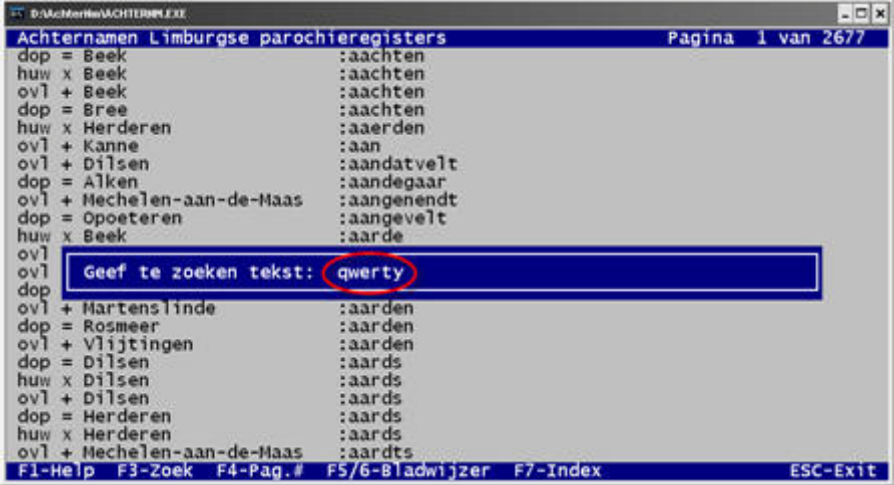

Bij de rubrieken *Achternamen in parochieregisters* en *Databank Limburg* na F3-Zoek en dat ondanks het feit dat in uw Vista / Configuratiescherm / Landinstellingen / Toetsenborden en talen / Nederlands (België) Belgisch (punt) staat.

Editeer met Kladbok de file C:\WINDOWS\system32\AUTOEXE.NT

Voeg de opdracht "LH KB16 BE" toe.

```
IREM
        gegeven informatie niet overeen te komen met de daad-
        hardware-instellingen.) NTVDM ondersteunt alleen
REM
REM
        Sound Blaster 2.0.
REM Schakeloptie Tidient indien opgegeven op 3 te worden gezet.<br>SET BLASTER=A220 I5 D1 P330 T3
REM Geef als u de ondersteuning voor Sound Blaster 2.0 op
REM NTVDM wilt uitschakelen een ongeldig basis-I/O-poortadres op.
REM Biivoorbeeld: SET BLASTER=A0
LH KB16 BE
```
Genk, donderdag 22 januari 2009

#### Kopieer het programma naar... werkt niet onder Vista

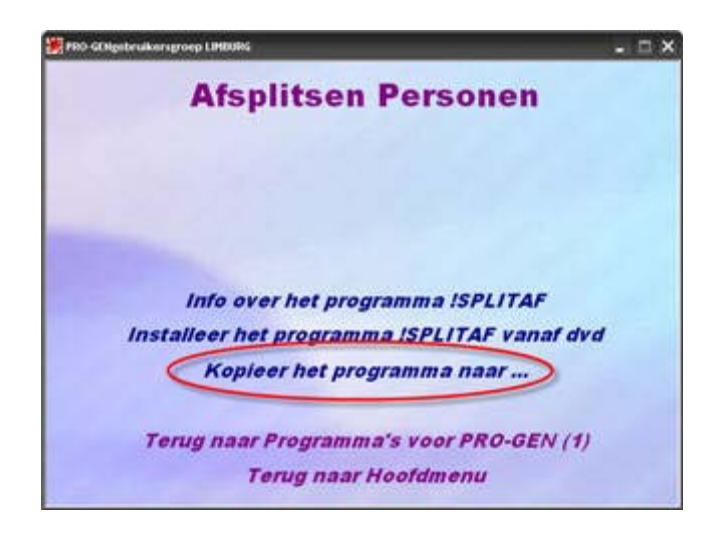

Zet Gebruikersaccountbeheer (UAC) uit.

Instellingen / Configuratiescherm / Gebruikersaccounts / Gebruikersaccountbeheer in - of uitschakelen / haal het vinkje weg voor "Gebruik Gebruikersaccountbeheer (UAC) om uw computer beter te beveiligen".

## **PG30b opnieuw installeren**

"Help, ik heb een ernstige fout gemaakt, mijn PRO-GEN start niet meer. Wat moet ik doen?" klonk het wanhopig aan de ander zijde van de telefoon. Al snel bleek dat er een herinstallatie nodig was om PG30b weer aan de praat te krijgen.

## *Opnieuw installeren NAAST de bestaande PG30b*

1. Start onze dvd "Genealogie uit Limburg", klik in het hoofdmenu op het  $2^{de}$  item "PRO-GEN 3.0b" en vervolgens op "Installeer PRO-GEN 3.0b NL Demo (inclusief patch 17)"

Of ga naar de website van [www.pro-gen.nl](http://www.pro-gen.nl/) en download daar de demoversie via de pagina <http://www.pro-gen.nl/nldldem2.htm>

2. Na het klikken op Volgende stelt de PRO-GENinstall u de map C:\PG30 voor.

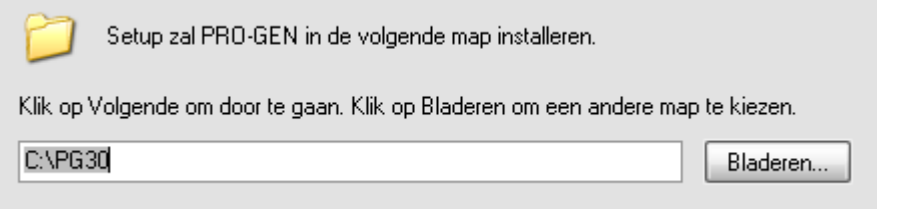

- **3.** Verander "C:\PG30" gewoon in een andere naam bvb. **C:\PG30v2**
- 4. Vervolg de installatie met Volgende.
- 5. Als PG3.0b geïnstalleerd is, ga dan met Verkenner of met Deze computer naar de "oude" map C:\PG30 en kopieer daar het bestandje PRO-GEN.USR, daarin zit uw licentiecode.
	- **PRO-GEN.EXE** PRO-GEN.USR **B** SA.LNG SHORTCUT.EXE START.EXE
- 6. Plak dat bestandje PRO-GEN.USR nu in de "nieuwe" map C:\PG30v2 en uw PRO-GEN Demo wordt meteen een volwaardige versie.
- 7. Start de "nieuwe" PG30v2 en restore vervolgens uw LZH-bestanden via PRO-GEN hulpprogramma's …. Backup / Restore….

U kunt weer aan de slag.

## *Opnieuw installeren OVER de bestaande PG30b*

In het vorige geval hebt u geen enkele eigen lijst, sortering, selectievoorwaarde, instelling, enz. kunnen bewaren.

Misschien hecht u veel waarde aan het bewaren van uw bestaande eigen instellingen. In dat geval is het misschien aangewezen om OVER de "oude" C:\PG30 een "nieuwe" C:\PG30 te installeren.

- 1. Doe de punten 1 en 2 uit de rubriek "NAAST de bestaande PG30b".
- 2. Verander de naam van de voorgestelde installmap niet en klik op Volgende. Meteen verschijnt een waarschuwing. Klik op Ja.

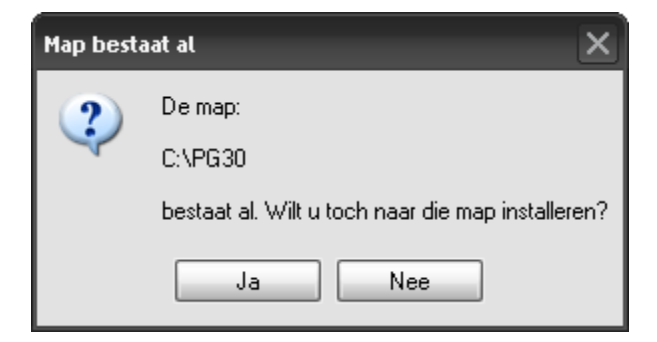

Uiteraard worden nu dingen van uw "oude" C:\PG30 overschreven.

De maker van PRO-GEN, Johan Mulderij, was zo vriendelijk ons de volgende gedegen uitleg te geven:

In het Windows installatieprogramma zijn er drie soorten bestanden:

Genk, donderdag 22 januari 2009

#### Bestanden die altijd overschreven worden.

Deze zijn alleen in de PG30 map te vinden en betreffen \*.EXE, \*.ICO, VERSION.\*, PG-ALIAS.INI, \*.LNG, \*.DOC, \*.TTF, MSVBVM50.DLL en PRO-GEN.PIF

#### **De CAT-bestanden en INI-bestanden.**

Deze worden als \*.CA! en \*.IN! bestanden geïnstalleerd, dus naast de eventueel al bestaande \*.CAT en \*.INI bestanden.

Bij het starten van PRO-GEN, na de installatie, worden binnen PRO-GEN de \*.CA! en \*.IN! bestanden samengevoegd met \*.CAT resp. \*.INI, waarbij duplicaten weggelaten worden. (Dat werd vroeger door het DOS-installatieprogramma gedaan).

N.B. de volgorde van de bestanden/opgeslagen instellingen kan na dat samenvoegen wel anders zijn dan voorheen.

## **Bestanden die alleen overschreven worden als ze nieuwer zijn.**

Dit betreft alle overige bestanden in het installatieprogramma.

N.B. het bestand PRO-GEN.CFG waarin de laatst gebruikte instellingen staan, zit niet in het installatiescript en wordt dus niet overschreven.

We proberen heel strikt om te gaan met de datum&tijd van de bestanden die we in zo'n installatiescript stoppen.

Kijk maar eens in Windows Verkenner naar die tijden en zie dat zelfs bij een blanco nieuwe installatie er nog bestanden zijn die op '28-09-1999 3:00' staan. Deze zijn dus sinds de 3.0a versie niet gewijzigd.

Zo heeft de originele 3.0b versie '26-1-2002 3:02' als tijd. De bestanden die nadien door ons zijn aangepast krijgen de datum van de betreffende Aanvulling en als tijd '3.02'.

Op deze manier zorgen we ervoor dat in de meeste gevallen er geen PRO-GEN bestanden of instellingen verloren gaan, omdat bestanden alleen overschreven worden als ze echt vernieuwd zijn.

Wanneer kunt u nu wel iets kwijt raken?

Als u een bestaand PRO-GENbestand wijzigt en wij voegen later een nieuwere versie van zo'n bestand toe.

Bijvoorbeeld:

• een lijst/blok kunt u kwijt raken als u ervoor hebt gekozen om een bestaande lijst/blok aan te passen i.p.v. een nieuwe te maken. (Dit gaat tot nu toe nog goed, omdat we nog geen aanpassingen in lijsten/blokken hebben gedaan). Nieuwe lijsten/blokken blijven dus wel gewoon bestaan en komen ook netjes in de betreffende

CAT-bestanden.

- PRO-GEN.INF is door ons aangepast 3-5-2006. Hebt u zelf aanpassingen gedaan vóór die datum, dan wordt dat bestand overschreven.
- wijzigingen in bestaande VTX/INC bestanden. De VTX/INC bestanden worden door ons regelmatig aangepast, dus als u bestaande VTX/INC bestanden aanpast is het altijd zaak deze wijzigingen voor uzelf goed vast te leggen, zodat u ze t.z.t. weer kan aanbrengen in nieuwere versies.

Indien mogelijk is het dus veel beter om een geheel nieuwe VTX/INC te maken zodat deze bewaard blijft bij wijzigingen.

Een andere theoretische mogelijkheid is als u een nieuw bestand aanmaakt en wij voegen later toevallig een bestand met dezelfde naam toe.

Dat zou bijvoorbeeld kunnen gebeuren als u een eigen opmaakdefinitie aanmaakt en u noemt hem PG30-3.DEF. Stel dat wij ooit een nieuwe opmaakdefinitie zouden toevoegen, dan is de kans dat diezelfde naam gebruikt wordt redelijk groot en dan geeft dat wel een probleem.

Met vriendelijke groet, Johan Mulderij

# *Speel veilig bij een installatie OVER een bestaande PG30b*

U weet maar nooit wat er bij een herinstallatie kan gebeuren. Daarom is het aangewezen om eerst een veiligheidskopie te maken van uw bestaande C:\PG30 vooraleer u er een installatie overheen zet.

- Ga met Windows Verkenner of met Deze Computer naar drive C:
- Klik met de **rechtermuisknop** op de map C:\PG30 en kies in het submenu voor Kopieren
- Klik opnieuw op uw **rechtermuisknop** en kies in het submenu voor Plakken.

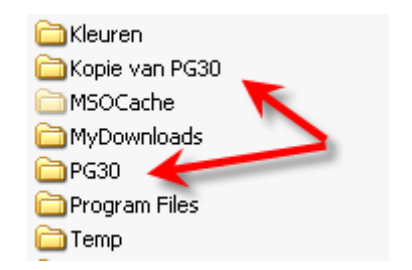

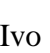

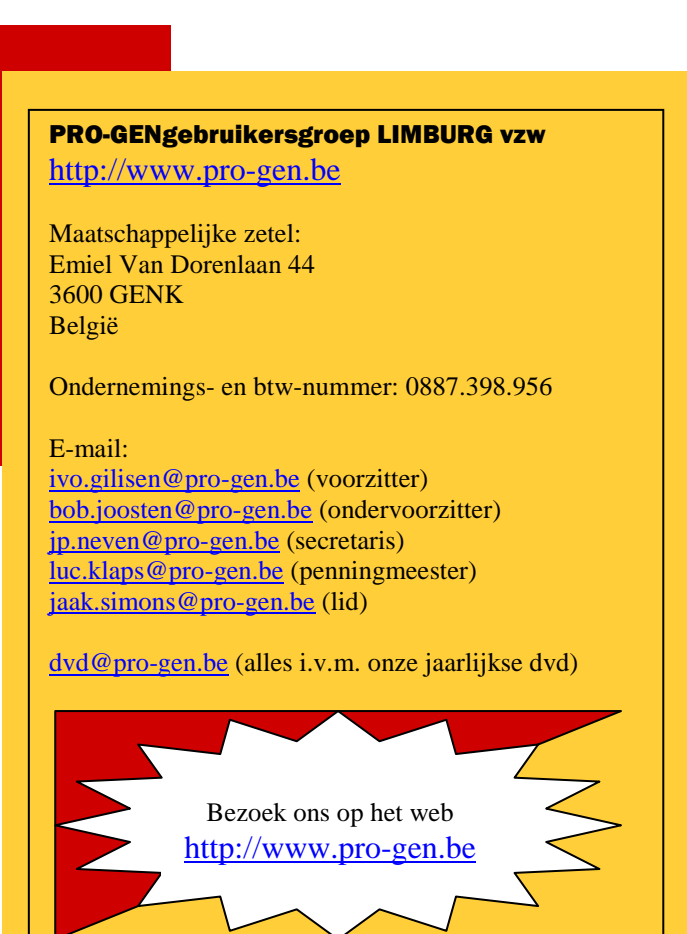